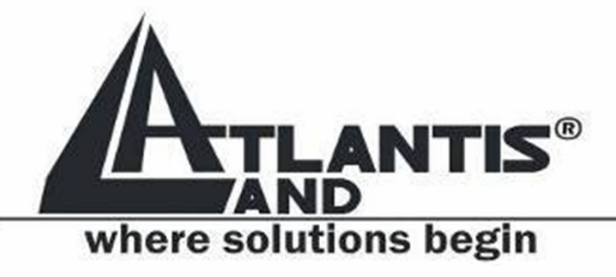

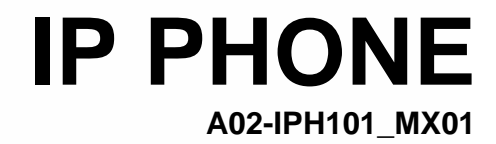

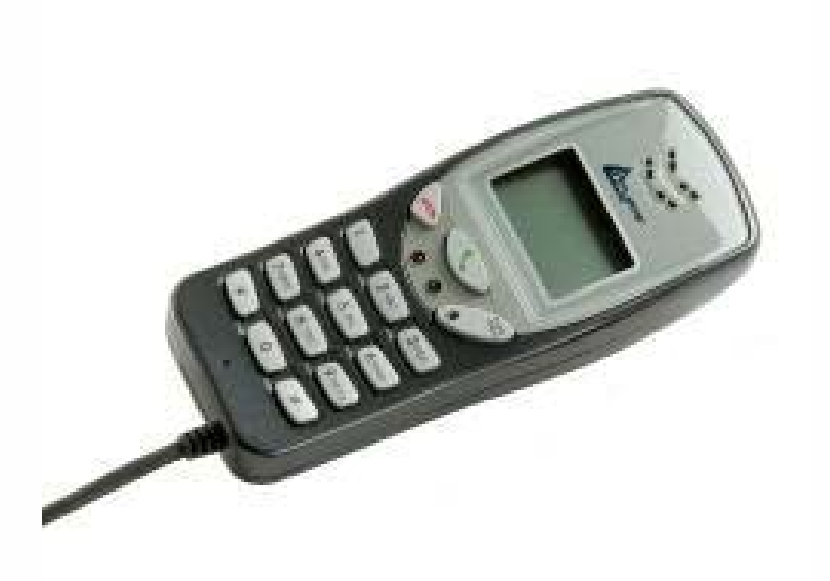

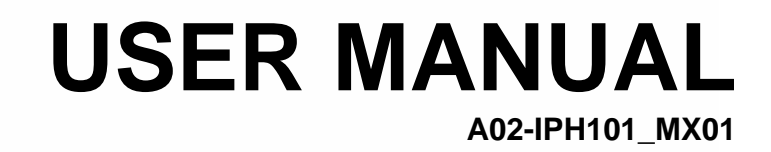

www.atlantis-land.com

Download from Www.Somanuals.com. All Manuals Search And Download.

# **INDEX**

#### **ENGLISH**

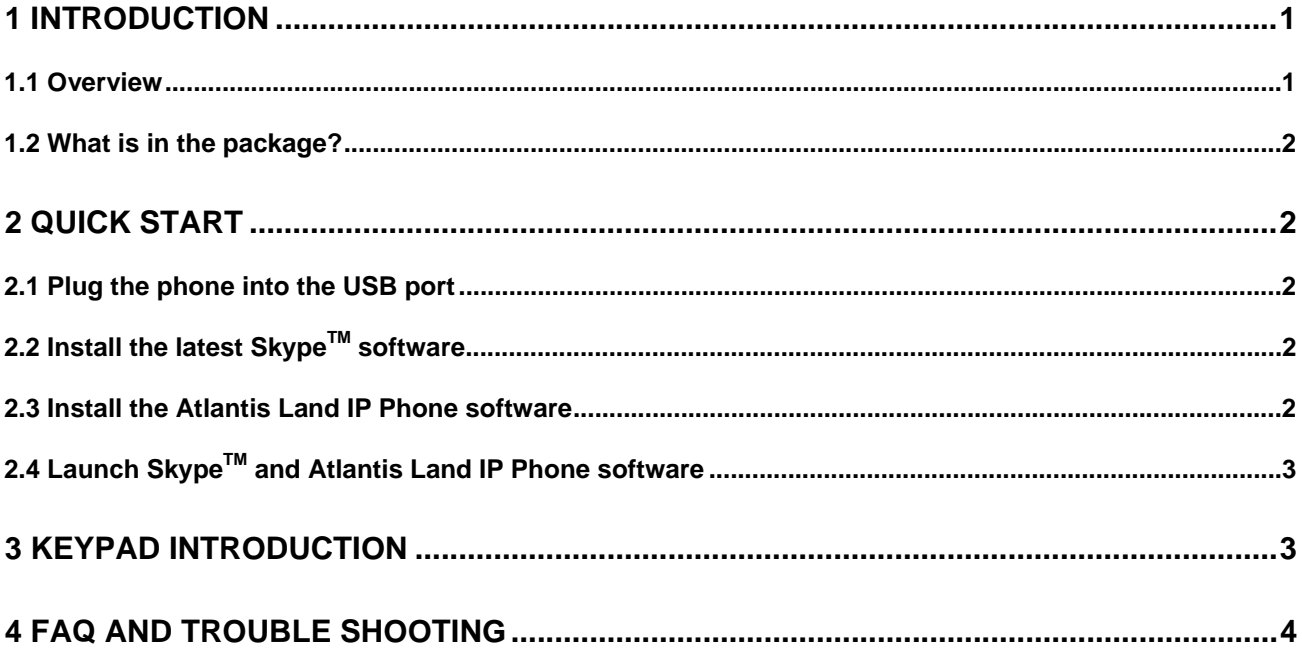

### **ITALIANO**

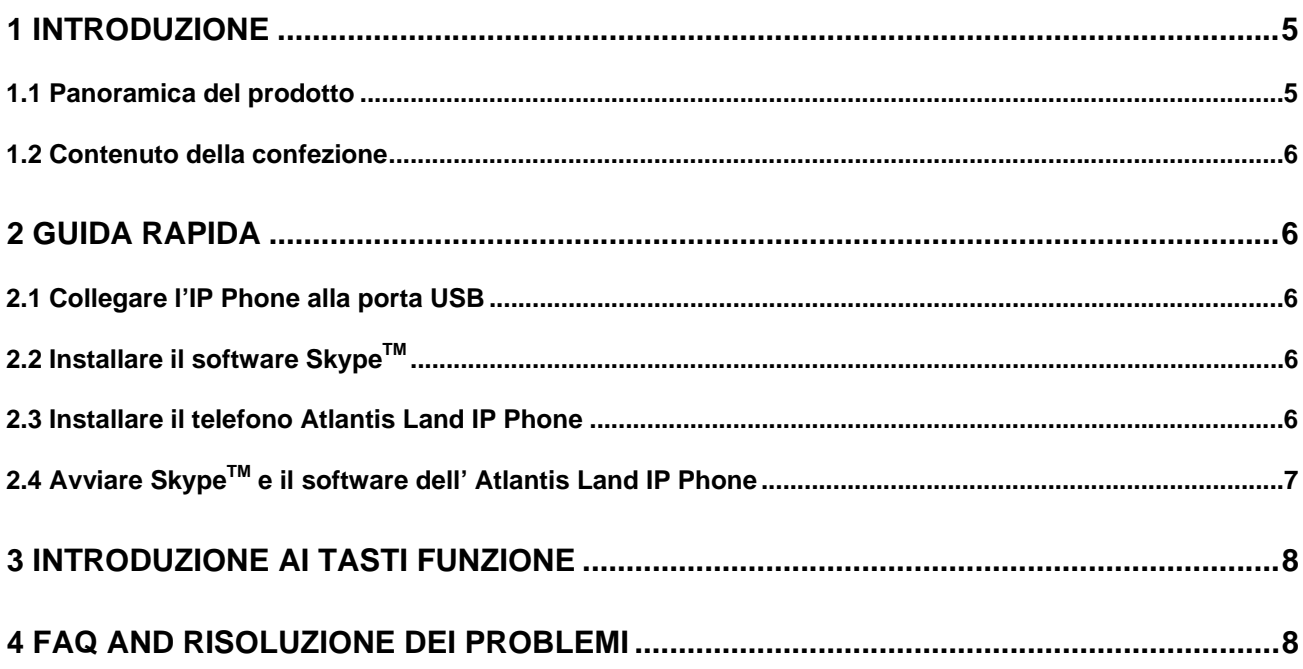

### **FRANCAIS**

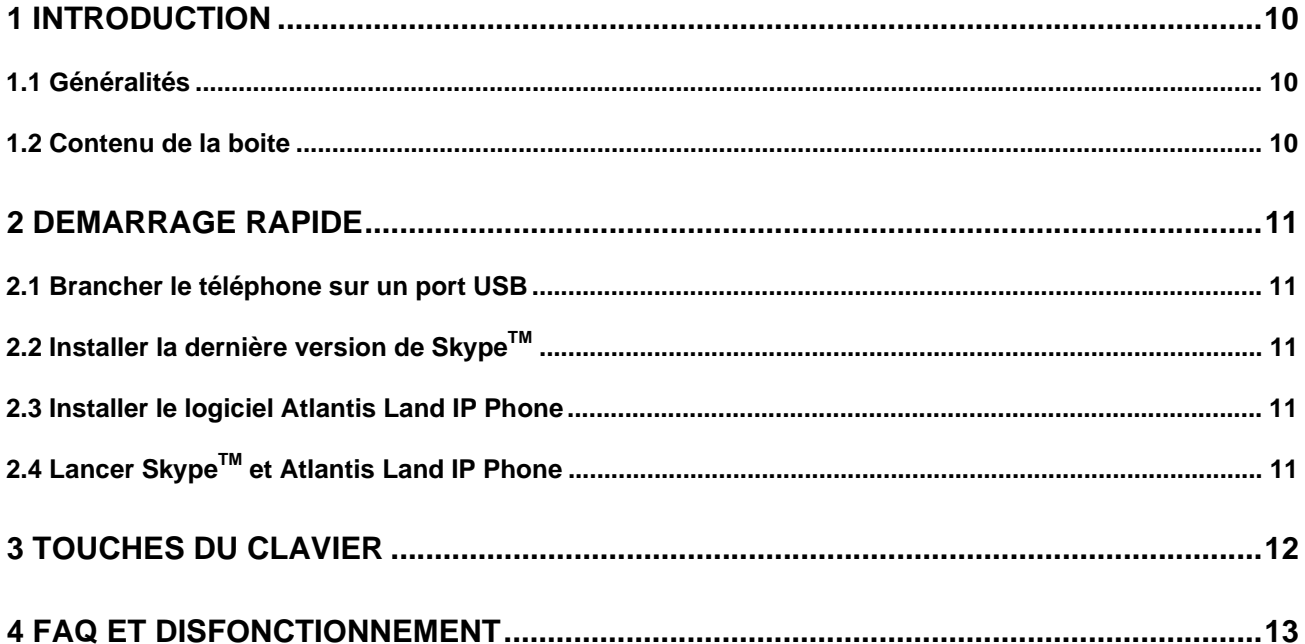

### **DEUTCH**

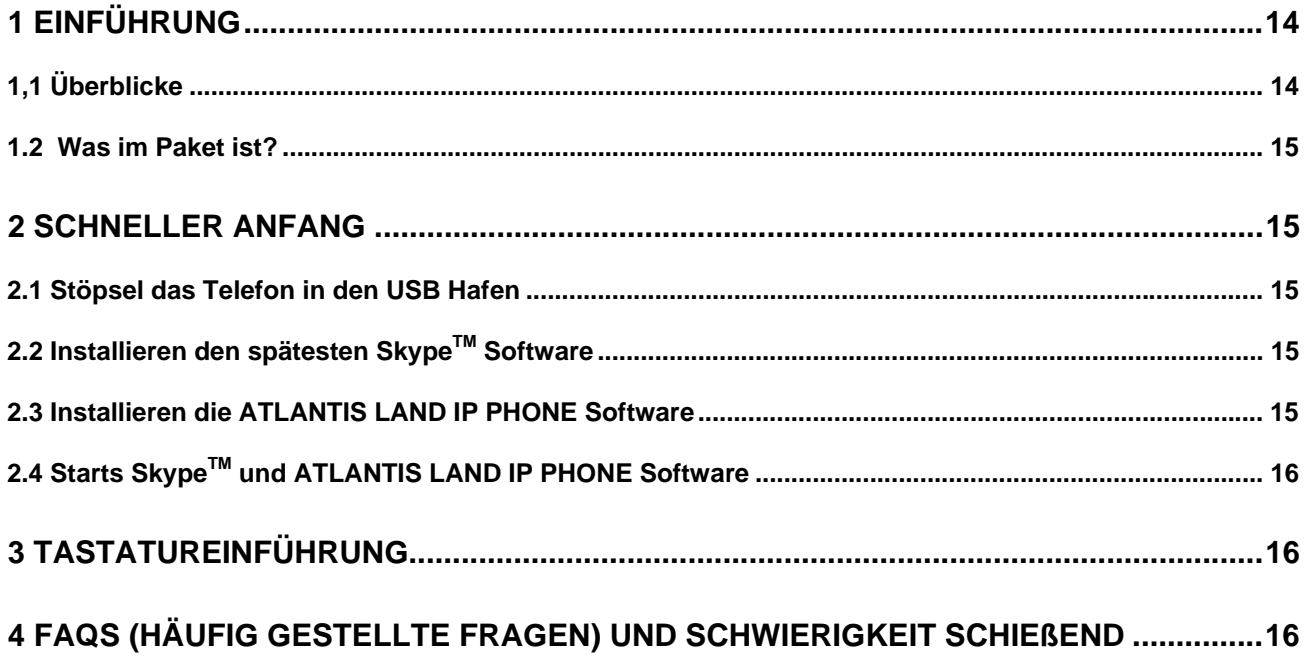

#### **ESPANIOL**

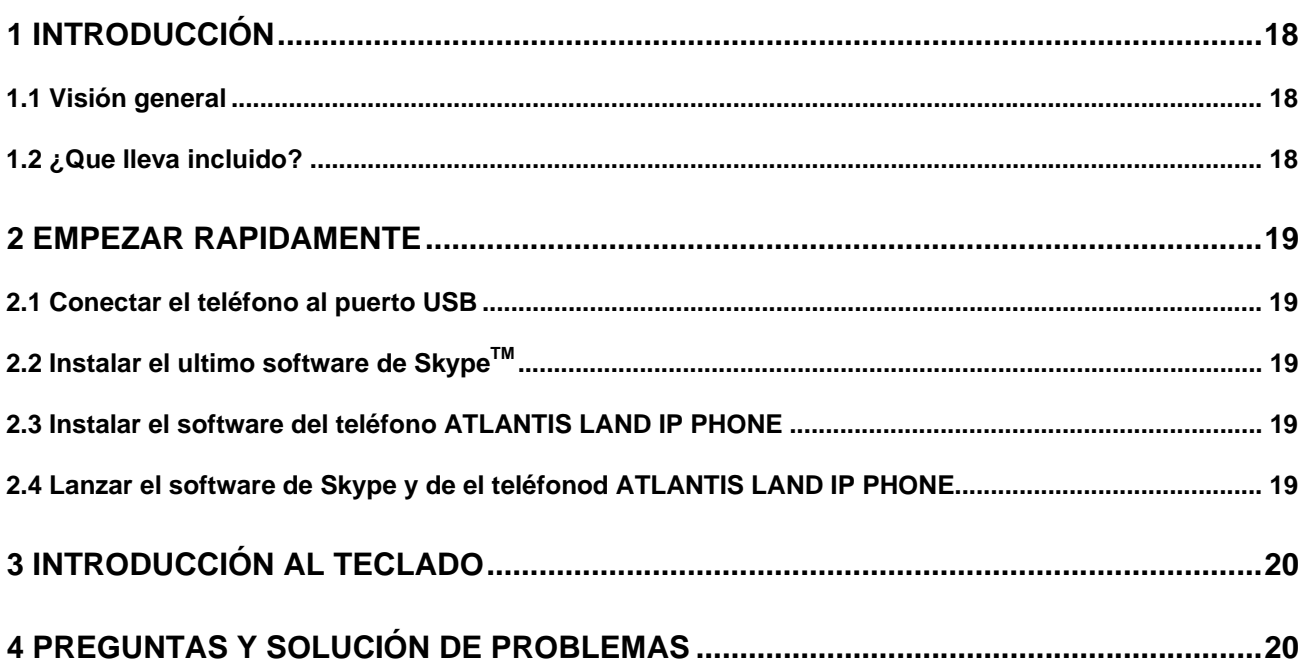

## **1 Introduction**

This manual provides instructions for installing and operating the ATLANTIS LAND IP PHONE on an IBM PC or compatible running Windows 98SE/ME/2000/XP.

How to use Skype<sup>TM</sup> is not included in this manual. To learn about detailed information about Skype™, please visit its official website www.skype.com.

As we constantly innovate our products, it can happen that we have newer versions of software tools and documentation than those included on the installation CD. If you want to check (and download) the latest version for your Atlantis Land IP PHONE product, go to http://www.atlantis-land.com.

### *1.1 Overview*

The Atlantis Land IP PHONE is a high quality USB phone that enables you to enjoy the full benefit of Skype™ or other IM programs. Simply plugging it into the USB port of your PC or laptop, you can make/answer Internet calls just as you would be on a regular telephone. Its high sound quality and smart style have made it a perfect Skype™ accessory for both office and home use.

#### KEY FEATURES

- 1 Fully functional keypad enables you to make/receive calls even easier
- 2 Rings loudly on an incoming call
- 3 Acoustically isolated speaker and microphone to eliminate echo
- 4 Full-duplex communication with crystal clear speech
- 5 USB Interface PnP. No external power/sound card required
- 6 LCD display
- 7 Handy, style, portable for notebook PC.

#### SYSTEM REQUIREMENTS

- 1 Microsoft Windows98SE/ME/2000/XP (SkypeTM recommend the OS should be Windows 2000/XP above)
- Pentium 300MHZ above processor/128MB RAM/16MB free hard disk capacity (Skype<sup>TM</sup> recommend the CPU should be Pentium 400Mhz above)
- 3 One USB port available
- 4 Internet connection (ADSL, Cable Modem, Dial-UP, Wireless LAN)

#### *1.2 What is in the package?*

When you receive your Atlantis Land IP PHONE, check to be sure that your package contains:

- 1. One USB phone
- 2. One Quick Installation Guide
- 3. One installation CD with softcopy manual

## **2 Quick Start**

- 1. Plug the USB phone into the USB port of your PC.
- 2. Install the latest Skype<sup>TM</sup> software if necessary
- 3. Install the Atlantis Land IP Phone software.
- 4. Launch Atlantis Land IP Phone software and Skype™
- 5. You are ready to make/answer Skype™ calls over Internet.

### *2.1 Plug the phone into the USB port*

The hardware installation is very simple. All you need to do is to connect the phone's cable to the USB port on your PC. The red status LED on the phone will be on.

If you are connecting the phone for the first time, Windows will detect a new device and install drivers. There is no need for any special drivers, as the phone supports the Windows Human Interface Device and USB Audio Device 1.0 standards.

When installing the USB phone under Windows98SE/ME, you will need to confirm a few dialogs displayed by the New Hardware Installation Wizard.

### *2.2 Install the latest SkypeTM software*

The USB phone must work with Skype<sup>TM</sup> Rev. 1.0.0.100 and later. If your Skype<sup>TM</sup> is older, please download the latest Skype<sup>TM</sup> software at http://www.skype.com/download/redirect.

#### *2.3 Install the Atlantis Land IP Phone software*

The Atlantis Land IP Phone software is the special software designed for Skype<sup>TM</sup>, which enables the USB phone to work with Skype<sup>TM</sup>. The installation is very simple. Insert the installation CD, and execute the setup file IP Phone Setup.exe.

If the installation is successful, the Atlantis Land IP Phone software will be automatically launched when Windows restarts.

You can download the latest version of the software at http://www.atlantis-land.com.

## *2.4 Launch SkypeTM and Atlantis Land IP Phone software*

If you are executing Atlantis Land IP Phone software for the first time, Skype™ will pop up the below message window:

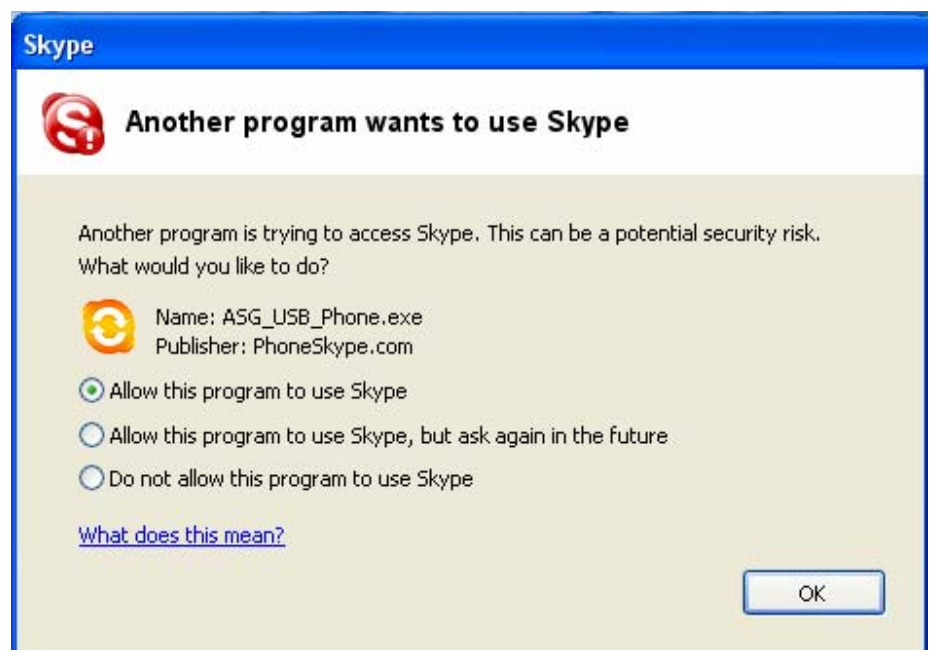

Select Allow this program to use Skype™ option and click OK button. Skype™ is now ready to be used with the USB phone.

## **3 Keypad Introduction**

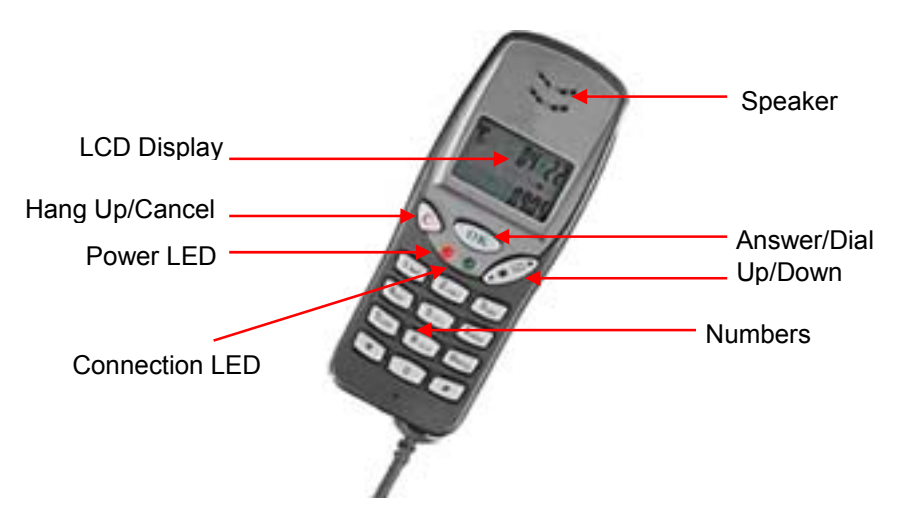

A02-IPH101\_MX01 3

## **4 FAQ and Trouble Shooting**

For latest information about the Trouble Shooting and the FAQ, please visit http://www.atlantis-land.com.

#### **Question 1** When I play a MP3 or audio CD, the music comes from the USB phone. How to have the music played back from the PCs sound card?

After you install the USB phone, the default audio device in the system will change to "USB Audio Device". So, if the USB phone is connected, you can hear sound playing from the USB phone whenever you play mp3 or audio CD. To play the music from your speaker, you should set your PCs sound card as the preferred audio device. Please follow the steps below:

Start -> Settings -> Control Panel -> Sound and Multimedia -> Audio

When the corresponding window appears, please check if the preferred devices for Playback and Recording are your PCs sound card.

#### **Question 2** Can I use the phone work with other PC-based softphone applications, such as MSN, Yahoo Message, Xten, Dialpad, MediaRing, Net2phone?

Yes, of course. The USB phone is a standard audio device in Windows so you can set the USB phone as audio input/output, and the Atlantis Land IP Phone can receive the input from the USB phone and redirect it to the application when  $Skype^{TM}$  is not running. However, incoming phone ring or the keypad are not supported when used with all other softphone applications.

#### **Question 3** Why sometime I can hear an echo of myself with half a second delay?

In the USB phone, there are acoustically isolated speaker and microphone to eliminate echo so there is no echo in the other side. However you would deal with echo if the other side uses desktop speakers and a separate microphone because your speech played from his speaker would come back thru his microphone. If both sides use high-quality USB phone, no echo at all.

## **1 Introduzione**

Questo manuale fornisce le istruzioni necessarie all'installazaione e all'utilizzo del ATLANTIS LAND IP PHONE su un computer IBM o compotabile che utilizza uno dei sistemi operativi Microsoft Windows 98SE/ME/2000/XP. Le guide di installazione e utilizzo del Software Skype™ non sono contenute in questo manuale, per questo fare riferimento al sito http://www.skype.com. Fare riferimento al sito http://www.atlantis-land.com per eventuali nuove release del software di installazione del prodotto.

### *1.1 Panoramica del prodotto*

L' ATLANTIS LAND IP PHONE è un telefono USB di alta qualità in grado di beneficiare di tutte le funzionalità del software SkypeTM. Collegandolo alla porta USB sarà possibile utilizzare l'IP PHONE come un normale apparecchio telefonico, sarà quindi possibile effettuare e ricevere telefonate, come pure scorrere la rubrica dei contatti.

CARATTERISTICHE CHIAVE

- 1 Funzionale Keypad che renderà più semplice l'utilizzo del software Skype<sup>™</sup>
- 2 Suoneria per le chiamate in ingresso
- 3 Speaker e microfono isolati acusticamente per minimizzare l'effetto eco
- 4 Comunicazioni full-duplex con un ottima qualità audio
- 5 Interfaccia USB Plug and Play
- 6 Display LCD
- 7 Ideale per l'utilizzo con notebook e desktop

#### REQUISITI DI SISTEMA

1 Microsoft Windows 98SE/ME/2000/XP (SkypeTM raccomanda di utilizzare Windows 2000/XP o successivi)

Sistema dotato di Processore Pentium 300Mhz o successivi, 128MB RAM e 16MB di

- 2 spazio libero su disco (Skype™ raccomanda l'utilizzo di processori Pentium ad almeno 400Mhz)
- 3 Una porta USB disponibile
- 4 Connessione ad Internet (PSTN, ISDN, ADSL o LAN)

### *1.2 Contenuto della confezione*

Appena ricevuto l' Atlantis Land IP PHONE, verificare che la confezione contenga il seguente materiale:

- 1. Un IP Phone
- 2. Una guida di installazione rapida
- 3. Un CD-Rom di installazione

## **2 Guida Rapida**

- 1. Connettere l'IP Phone alla porta USB del PC.
- 2. Installare l'ultima versione del software Skvpe™
- 3. Installare l' Atlantis Land IP Phone software
- 4. Lanciare l'Atlantis Land IP Phone software e Skype<sup>TM</sup>
- 5. Ora il sistema è pronto per ricevere o effettuare chiamate con Skype<sup>TM</sup>

### *2.1 Collegare l'IP Phone alla porta USB*

L'installazione dell' hardware è molto semplice, è necessario semplicemente collegare il prodotto al PC tramite la porta USB. La luce rossa si accenderà. Se l'IP PHONE viene collegato per la prima volta al PC il sistema rileverà la periferica come "Windows Human Interface Device" e "USB Audio Device 1.0 standards".

Se l'Atlantis Land IP Phone viene utilizzato su sistemi Windows 98SE/ME, sarà necessario confermare alcuni step richiesti dalle finestre di dialogo di installazione.

### *2.2 Installare il software SkypeTM*

L'Atlantis Land IP Phone, è stato progettato per essere utilizzato con il software Skype™ Rev. 1.0.0.100 e successivi. Se si sta utilizzando una versiona più vecchia dell'applicativo fare riferimento al sito http://www.skype.com per scaricare una versione più aggiornata.

#### *2.3 Installare il telefono Atlantis Land IP Phone*

L'Atlantis Land IP Phone Software, consente al prodotto di interagire con Skype™. Per utilizzarlo sarà necessario avviare l'applicativo "IP\_Phone\_Setup.exe" posizionato sotto la cartella "Software" nel CD-Rom di installazione fornito a corredo.

Se l'installazione ha avuto successo, il software verrà automaticamente lanciato dal prossimo riavvio di windows.

Fare riferimento al sito http://www.atlantis-land.com per aggiornamenti relativi al software di installazione.

## *2.4 Avviare SkypeTM e il software dell' Atlantis Land IP Phone*

Al primo avvio dell' IP Phone software, Skype™ avviserà l'utente che un nuovo software sta utilizzare l'applicativo. L'immagine che segue riporta la schermata relativa all'avviso:

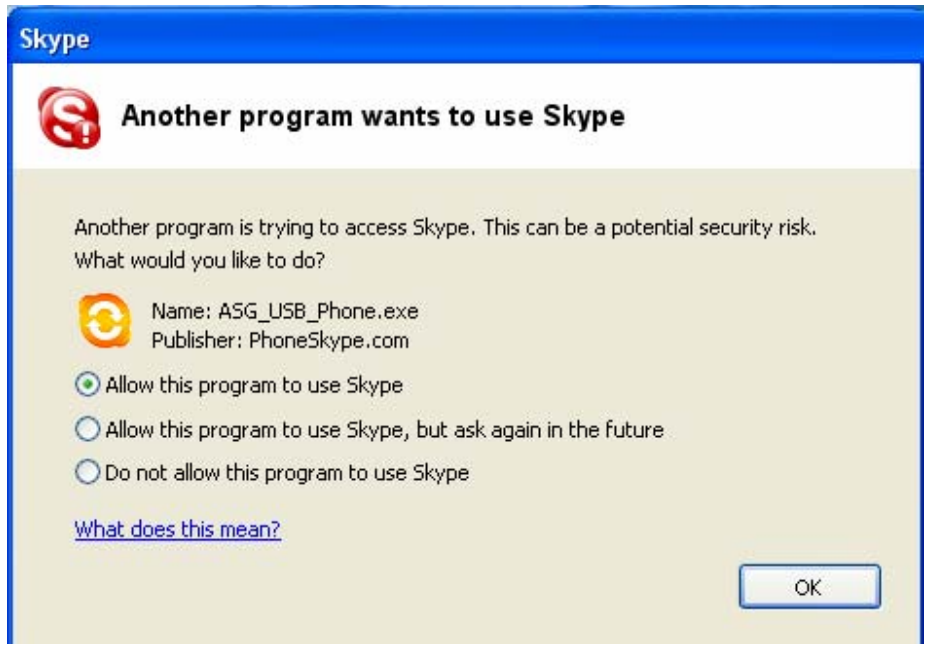

selezionare la voce " Allow this program to use Skype<sup>TM</sup>" e premere su OK. In questo modo l' IP Phone Software accederà a Skype™ automaticamente senza chiedere successive conferme all'utente.

## **3 Introduzione ai tasti funzione**

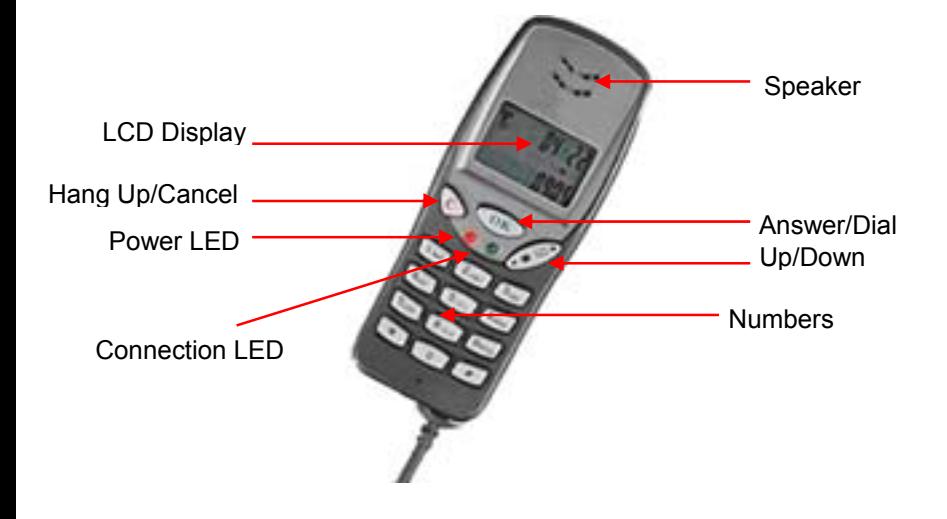

## **4 FAQ and Risoluzione dei problemi**

Per ulteriori informazioni in merito alla risoluzione dei problemi relativi all' Atlantis Land IP Phone, fare riferimento al sito http://www.atlantis-land.com nella sezione FAQ.

**Domanda 1** Quando ascolto file audio MP3 o un CD musicale, il suono viene riprodotto attraverso l'altoparlante dell' IP Phone. Come è possibile tornare a utilizzare gli altoparlanti del PC per la riproduzione di tracce audio?

Dopo aver installato l'IP Phone, la periferica di default per la riproduzione dell'audio diventa "USB Audio Device". Quindi, se l'IP Phone è connesso, qualsiasi suono o traccia audio verrà riprodotta tramite il telefono USB. Per tornare alla configurazione originaria, seguire i seguenti passi:

Start -> Pannelo di controllo -> Suoni e Periferiche Audio -> Audio

Selezionare quindi nella schermata la periferica audio preferita.

#### **Domanda 2** E' possibile utilizzare il telefono con altre applicazioni come MSN, Yahoo Message, Xten, Dialpad, MediaRing, Net2phone?

L' Atlantis Land IP Phone viene riconosciuto dal sistema come una periferica audio standard, è quindi possibile utilizzarlo anche con altri applicativi che sfruttano tale periferica. Ad ogni modo, è possibile che alcuni tasti funzione non si comportino come nell' utilizzo del prodotto con SkypeTM per il quale il prodotto è stato disegnato.

#### **Domanda 3** Perchè a volte sento un eco con un ritardo di circa mezzo secondo?

L' Atlantis Land IP Phone è dotato di microfono e speaker acusticamente isolati al fine di minimizzare questo fenomeno, ad ogni modo è possibiole che il proprio interlocutore atia utilizzando un sistema differente non dotato di tale caratteristica. Per questo si può avvertire un eco più o meno accentuato.

## **1 Introduction**

Ce manuel explique comment installer et utiliser le TELEPHONE SKYPE ATLANTIS LAND sur un IBM PC ou compatible utilisant Windows 98SE/ME/2000/XP.

La notice d'utilisation de SKYPE TM n'est pas incluse dans ce manuel, en cas de besoin visitez le site web officiel: www.skype.com.

Nos produits évoluant constamment, il se peut que le CD-Rom fourni ne contienne pas les dernières versions de documentation ou logiciel, nous vous invitons donc à vous connectez sur notre site web http://www.atlantis-land.fr afin de vérifier la présence d'éventuelles mises à jour.

### *1.1 Généralités*

Le ATLANTIS LAND IP Phone est un téléphone USB de haute qualité vous permettant de béneficier des avantages offerts par les logiciels  $Skype^{TM}$  ou autres programmes de communication téléphonique. Branchez le sur le port USB de votre PC ou votre portable, vous pourrez ainsi l'utiliser comme un téléphone classique pour vos communications via Internat. Sa haute qualité de son et son style en font le parfait accéssoire de Skype<sup>TM</sup> pour votre bureau et votre domicile.

**Caractéristiques** 

- 1. Clavier fonctionnel pour émission/réception plus faciles
- 2. Sonnerie sur appel entrant
- 3. Microphone et haut parleur isolé pour la suppression de l'écho
- 4. Communication en Full-duplex
- 5. Interface Plug & Play USB. Ni alimentation externe, ni carte son
- 6. Afficheur LCD
- 7. Maniable, stylisé, faible encombrement pour votre PC portable

#### Besoins système (minimum)

Microsoft Windows 98SE/ME/2000/XP (Recommandation Skype™ Windows 2000/XP).

Pentium 300Mhz / 128MB RAM / 16MB dispos sur le disque dur (Recommandation Skype Pentium 400Mhz).

Un port USB et une connection Internet (ADSL, Modem Cable, Dial-UP, Wireless LAN)

### *1.2 Contenu de la boite*

A la réception de votre ATLANTIS LAND IP Phone, vous devriez trouver dans l'emballage:

- 1. Un téléphone USB
- 2. Un guide d'installation rapide
- 3. Un CD-Rom contenant le programme d'installation et le manuel

### **2 Démarrage rapide**

- 1. Relier le téléphone à un port USB de votre ordinateur
- 2. Installer la dernière version de Skype™, si nécessaire
- 3. Installer le logiciel Atlantis Land IP Phone"
- 4. Lancer le logiciel Atlantis Land et Skvpe™
- 5. Vous êtes prêt à utiliser votre téléphone Skype<sup>TM</sup>

### *2.1 Brancher le téléphone sur un port USB*

Cette installation est très facile. Vous n'avez qu'à connecter le cable USB du téléphone sur un port libre de votre PC. La LED rouge du téléphone s'allume.

Lors de la première connexion, Windows détectera un nouveau péripherique et installera les drivers. Aucun driver spécifique n'est nécessaire, le téléphone utilise "Windows Human Interface Device" et "USB Audio Device 1.0".

Si vous l'installez sur un système Windows 98SE/ME, vous devrez renseigner les différentes boites de dialogue de l'assistant d'installation.

### *2.2 Installer la dernière version de SkypeTM*

Le téléphone USB peut fonctionner avec Skype Rev 1.0.0.100 ou plus récente. Si votre version est plus ancienne, merci de télécharger une version plus récente sur: http://www.skype.com.

#### *2.3 Installer le logiciel Atlantis Land IP Phone*

Ce software est concu pour une utilsaton avec Skype™. L'installation est très simple. Inserer le CD-Rom d'installation puis lancer le fichier IP\_Phone\_Setup.exe. Ce programme sera automatiquement lancé au prochain redémarrage de Windows.

Vous pouvez télécharger la dernière version de notre logiciel sur: http://www.atlantis-land.fr

### *2.4 Lancer SkypeTM et Atlantis Land IP Phone*

Si vous exécuter le logiciel Atlantis Land IP Phone pour la première fois, Skype™ affichera une fenêtre comme ci-après:

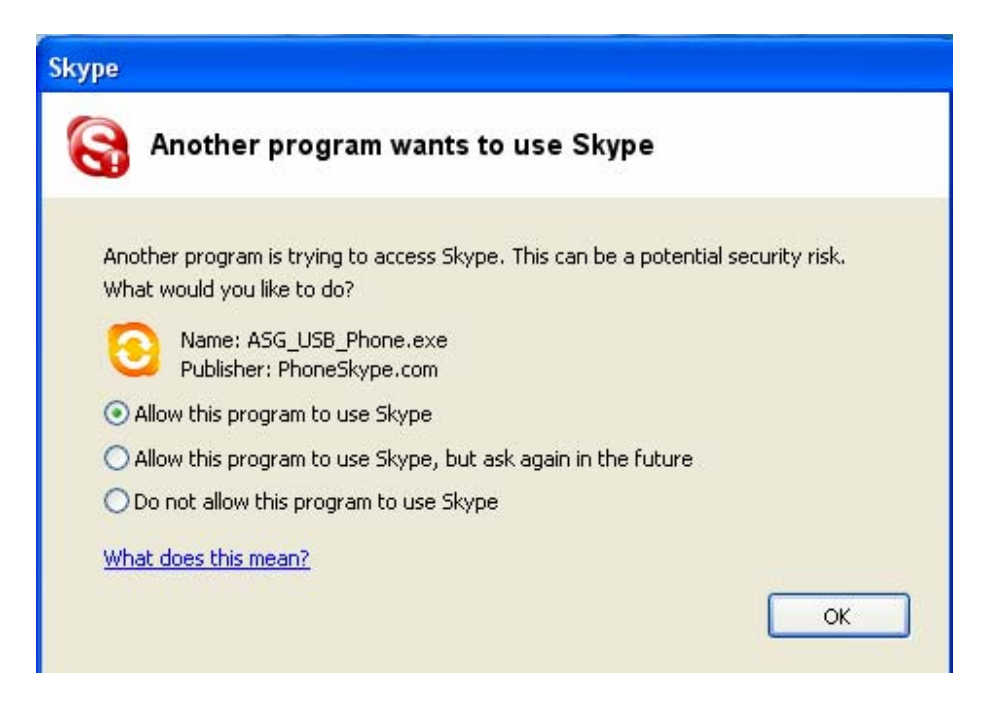

Selectionner l'option "Allow this program to use Skype" puis clicquer sur le bouton OK. Skype™ est prêt pour l'utilisation.

## **3 Touches du clavier**

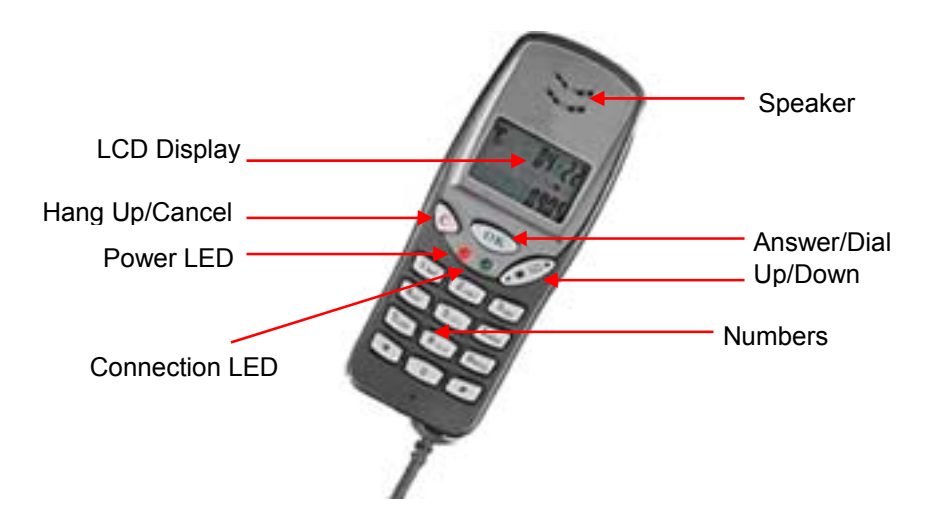

## **4 FAQ et Disfonctionnement**

Les dernières informations à ce propos sont disponibles sur notre site web: http://www.atlantis-land.com .

#### **Question 1** Lorsque j'écoute un fichier MP3 ou un CD audio, le son provient du téléphone et non de la carte son du PC.

Après installation du téléphone USB, le périphérique son par défaut de Windows devient "USB Audio Device". Ainsi, s'il est raccordé à votre PC vous entendez tous les sons à travers lui même lorsue vous jouez un fichier mp3 ou CD audio. Pour réactiver la carte son, vous devez modifier sous Windows le périphérique son par défaut, en remplacant "USB Audio Device" par votre carte son, suivez les indications suivantes:

Démarrer -> Paramètres -> Panneau de configuration -> Son et péripheriques audio -> Audio

lorsque le fenêtre correspondante est ouverte, sélectionnez dans Lecture et Enregistrement votre carte son.

#### **Question 2** Puis je utiliser le téléphone avec d'autres logiciels de téléphonie comme MSN, Yahoo Message, Xten, Dialpad, MediaRing, Net2phone?

Bien sur, le téléphone étant le péripherique Audio par défaut de Windows. Attention toutefois au fait que: SkypeTM doit être fermé et que la sonnerie sur appel entrant ainsi que les touches du clavier ne sont plus opérationnelles.

#### **Question 3** Pourquoi ai je quelquefois un écho de ma voix sur la ligne?

Le téléphone USB utilise un système de suppression de l'écho (filtre accoustique sur micro et haut parleur), si votre interlocuteur utilise un système de haut parleur et micro séparé, l'écho est du au retour d'information captée par le microphone sur les hauts parleurs. La meilleure solution pour supprimer ce problème, est d'utiliser des 2 cotés un téléphone USB.

## **1 Einführung**

Dieses Handbuch stellt Anweisungen für das Anbringen und das Laufen lassen des ATLANTIS LAND IP PHONE auf einem IBM PC oder kompatiblen laufenden Windows 98SE/ME/2000/XP zur Verfügung.

Wie um Skype™ zu benutzen, ist in diesem Handbuch nicht miteingeschlossen. Um um  $a$ usführliche Informationen über Skype $T^M$  zu lernen, bitte um sein offiziell websitewww.skype.com zu besuchen.

Während wir ständig unsere Produkte innovieren, kann es geschehen, dass wir neuere Versionen von Softwarewerkzeugen und Dokumentation haben, als die miteingeschlossene auf der Installation CD. Wenn Sie (und Download) die späteste Version für Ihr ATLANTIS LAND IP PHONE Produkt prüfen wollen, gehen Sie zu http://www.atlantis-land.com.

### *1,1 Überblicke*

Das ATLANTIS LAND IP PHONE ist ein USB von hoch Qualität Telefon, das Sie ermöglicht, den vollen Vorteil von SkypeTM zu genießen, oder ander IM programmiert. Einfach schließen es an den USB Hafen von Ihrem PC oder Laptop, Sie können machen an/kann beantworten Internet ruft, genau so wie Sie auf einem regelmäßigen Telefon wären. Seine hohe gesunde Qualität und kluger Stil haben es ein perfekt Skype™ Zubehörteil für sowohl Büro als Heimgebrauch gemacht.

Taste Kennzeichnet

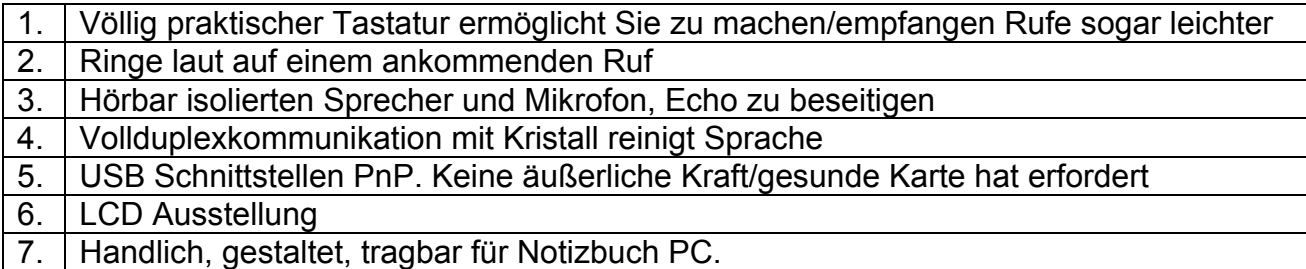

Richten Sie Systembedingungen aus

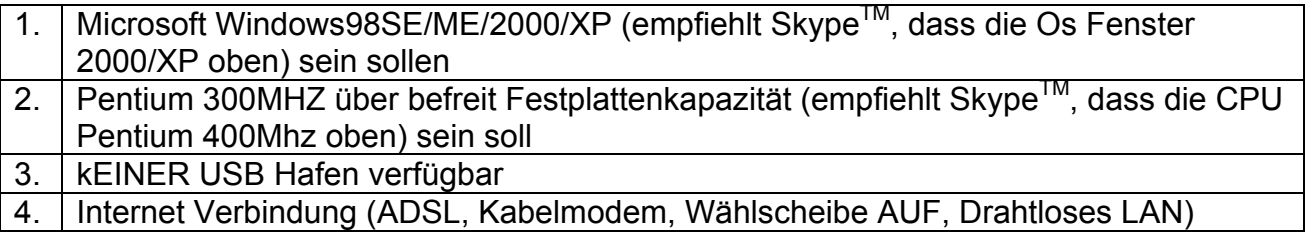

### *1.2 Was im Paket ist?*

Wenn Sie Ihr ATLANTIS LAND IP PHONE empfangen, Kontrolle, sicher zu sein, dass Ihr Paket enthält:

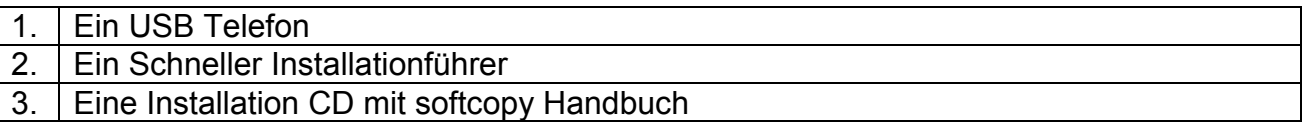

## **2 Schneller Anfang**

- 1. Stöpseln Sie das USB Telefon in den USB Hafen von Ihrem PC zu.
- 2. Installieren Sie den spätesten Skype™ Software wenn notwendig
- 3. Installieren Sie die ATLANTIS LAND IP PHONE Software.
- 4. Schießen Sie ATLANTIS LAND IP PHONE Software und Skype™.
- 5. Sie sind bereit zu machen/beantworten SkypeTM Rufe über Internet.

### *2.1 Stöpsel das Telefon in den USB Hafen*

Die Hardwareinstallation ist sehr einfach. Alles, das Sie machen müssen, soll das Kabel des Telefons zum USB Hafen auf Ihrem PC verbinden. Der rote Status LED wird telefonisch auf sein.

Wenn Sie das Telefon zum erstem Mal verbinden, werden Fenster eine neue Vorrichtung entdecken und werden Fahrer installieren. Es gibt keinen Bedarf an irgendeinen besonderen Fahrern, während das Telefon die Fenster Menschliche Schnittstellenvorrichtung und USB Tonvorrichtung 1,0 Standards unterstützt. Beim Installieren des USB Telefon unter Windows98SE/ME, Sie ein paar Dialoge werden bestätigen müssen, die vom Neuen Hardwareinstallationzauberer dargestellt werden.

### *2.2 Installieren den spätesten SkypeTM Software*

Das USB Telefon muss mit Skype™ Rev arbeiten. 1.0.0.100 und später. Wenn Ihr Skype™ älter ist, laden Sie bitte den spätesten Skype™ Software an http://www.skype.com.

### *2.3 Installieren die ATLANTIS LAND IP PHONE Software*

Die ATLANTIS LAND IP PHONE Software ist die besondere Software, die für Skype™ entworfen wird, der das USB Telefon ermöglicht, mit Skype™ zu arbeiten. Die Installation ist sehr einfach. Fügen Sie die Installation CD, ein und führen Sie die Aufstellung Datei IP\_Phone\_Setup.exe. durch.

Wenn die Installation erfolgreich ist, wird die ATLANTIS LAND IP PHONE Software automatisch wenn Fenster Restarts abgeschossen werden. Sie können die späteste Version von der Software an http://www.atlantis-land.com laden.

# *2.4 Starts SkypeTM und ATLANTIS LAND IP PHONE Software*

Wenn Sie ATLANTIS LAND IP PHONE Software zum erstem Mal durchführen, wird Skype™ auf das unten Nachrichtfenster aufplatzen:

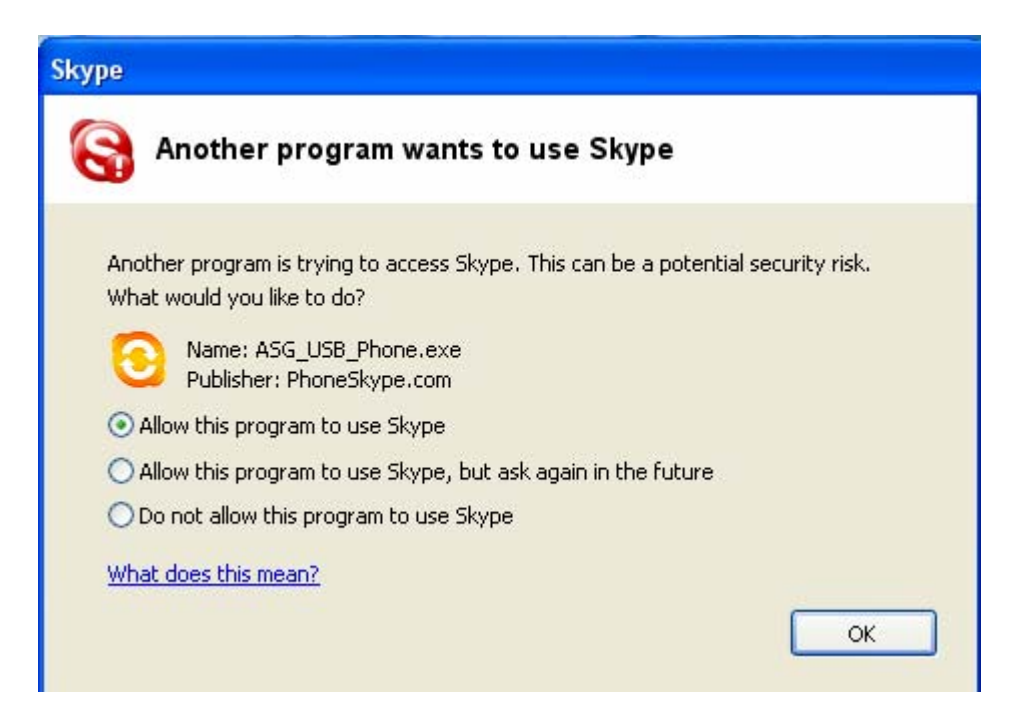

Wählt aus, Erlaubt, dass dieses Programm Skype™ Option und Klicken benutzt, STIMMEN Knopf ZU. Skype™ ist jetzt bereit, mit dem USB Telefon benutzt zu warden.

## **3 Tastatureinführung**

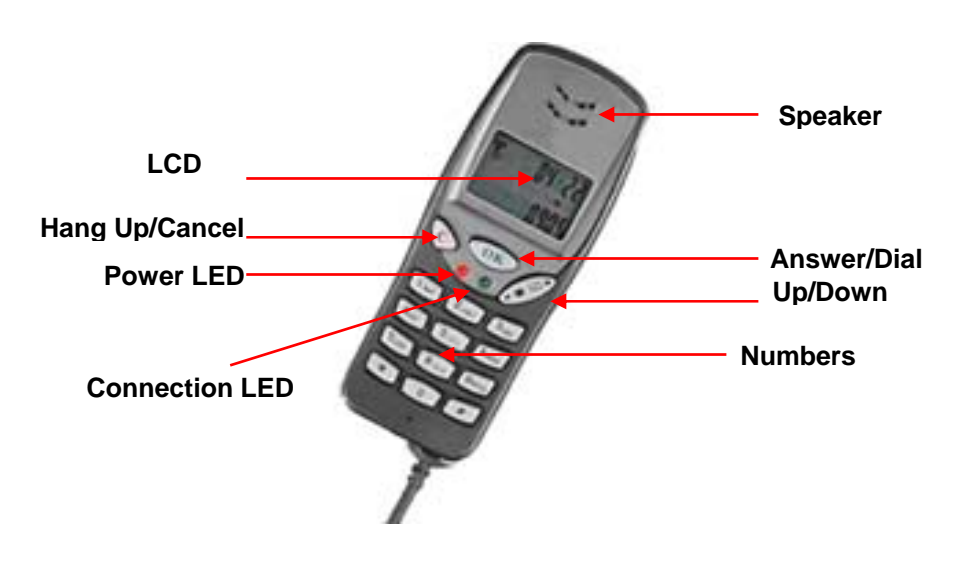

## **4 FAQs (HÄUFIG GESTELLTE FRAGEN) und Schwierigkeit Schießend**

Für die spätesten Informationen über die Schwierigkeit, die und die FAQs (HÄUFIG GESTELLTE FRAGEN) Schießt, bitte Besuch http://www.atlantis-land.com

**Frage 1** Wenn ich eine MP3 oder Ton CDS spiele, kommt die Musik vom USB Telefon. Wie zu hat die Musik von den PCs gesunder Karte abgespielt?

Nachdem Sie das USB Telefon installieren, wird die Standardtonvorrichtung im System zu "USB Tonvorrichtung" ändern. Deshalb wenn das USB Telefon verbunden ist, können Sie Klangspielen vom USB Telefon hören, wenn Sie mp3 oder Ton CD spielen. Um die Musik von Ihrem Sprecher zu spielen, sollen Sie Ihre PCs gesunde Karte als die bevorzugte Tonvorrichtung setzen. Bitte folgen Sie den Schritten unten:

Fangen Sie an -> Einstellungen -> Kontrollieren Unterausschuss -> Zu Ertönen und Multimedia -> Ton

Wenn das entsprechende Fenster erscheint, bitte Kontrolle, wenn die bevorzugten Vorrichtungen für Rückspielen und Aufzeichnung Ihre PCs gesunde Karte ist.

#### **Frage 2** Können ich benutze die Telefonarbeit mit anderen PCbasierten softphone Anwendungen, wie zum Beispiel MSN, Yahoonachricht, Xten, Dialpad, MediaRing, Net2phone?

Ja selbstverständlich. Das USB Telefon ist eine normale Tonvorrichtung in Fenstern, damit Sie das USB Telefon als Toneingabe/Ausgangs setzen können, und das ATLANTIS LAND IP PHONE kann die Eingabe vom USB Telefon empfangen und kann es zur Anwendung umleiten, wenn Skype™ nicht läuft. Jedoch, ankommender Telefonring oder der Tastatur werden nicht unterstützt wenn benutzt mit allen anderen softphone Anwendungen.

**Frage 3** Warum irgendwann ich ein Echo von mich selbst mit Hälfte eine zweite Verspätung hören kann?

Im USB Telefon ist es hörbar Sprecher und Mikrofon isoliert, Echo zu beseitigen, damit es kein Echo in der anderen Seite gibt. Jedoch würden Sie Echo behandeln, wenn die andere Seite Schreibtischesprecher und ein getrenntes Mikrofon benutzt, weil Ihre Sprache, die von seinem Sprecher gespielt wird, thru sein Mikrofon zurückkommen würde. Wenn beide Seiten USB von HOCH QUALITÄT Telefon benutzen, kein Echo überhaupt.

## **1 Introducción**

Este manual suministra las instrucciones para instalar y operar el Teléfono ATLANTIS LAND IP PHONE sobre un PC IBM o compatible corriendo bajo Windows 98SE/ME/2000/XP.

Cómo usar Skype™ no está incluido en este manual. Para conocer información detallada sobre Skype, por favor visite su sitio web oficial www.skype.com.

Como constantemente estamos innovando nuestros productos, puede suceder que tengamos versiones de herramientas de software que no estén incluidas en el CD de instalación. Si desea comprobar (y bajar) la última versión para su producto ATLANTIS LAND IP PHONE , vaya a http://www.atlantis-land.com .

### *1.1 Visión general*

El ATLANTIS LAND IP PHONE es un teléfono USB de alta calidad que le permite disfrutar de todas las ventajas de SkypeTM o de otros programas IM . Simplemente conectándolo en el Puerto USB de su PC o Portátil, usted puede hacer o contestar llamadas de Internet como si fuera un teléfono normal. Su alta calidad de sonido y su inteligente diseño hacen de el un accesorio perfecto para SkypeTM tanto para la oficina como para casa.

Características importantes

- 1. El teclado toalmente functional le permite hacer o recibir llamadas más facilmente
- 2. Sonido fuerte para las llamadas entrantes
- 3. Altavoz y micrófono aislados acústicamente para evitar el eco
- 4. Comunicación Totalmente dúplex con un claro cristalino diálogo
- 5. Interfaz USB PnP. No se necesita tarjeta externa de alimentación o sonido
- 6. Pantalla LCD
- 7. Estilo manual, portátil para PC notebook.

Requisitos del Sistema

- 1. Microsoft Windows98SE/ME/2000/XP (Skype™ recomienda que OS debiera ser Windows 2000/XP o superior)
- 2. Pentium 300MHZ o procesador suprior
- 3. 128MB RAM/16MB libres en disco duro
- 4. U puerto USB libre
- 5. Conexion a Internet (ADSL, Cable Modem, Dial-UP, Wireless LAN)

### *1.2 ¿Que lleva incluido?*

Cuando reciba su ATLANTIS LAND IP PHONE, asegúrese que contiene:

- 1. Un teléfono USB
- 2. Una guía rápida de instalación
- 3. Un CD de instalación con el manual en software

## **2 Empezar Rapidamente**

- 1. Conectar el teléfono USB dentro del puerto USB de su PC
- 2. Instalar el ultimo software de Skype<sup>TM</sup> si fuera necesario
- 3. Instalar el software Atlantis Land IP Phone.
- 4. Lanzar el software Atlantis Land IP Phone y Skype™
- 5. Está listo para hacer y recibir llamadas Skype<sup>TM</sup> sobre Internet

### *2.1 Conectar el teléfono al puerto USB*

La instalación del hardware es muy sencilla. Sólo necesita conectar el cable del teléfono al Puerto USB de su PC. La luz roja LED de su teléfono se encenderá.

Si está conectando el teléfono por primera vez, Windows detectará un Nuevo dispositivo e instalará los drivers. No se necesitan especiales drivers, al teléfono lo soportan el Windows Human Interface Device y el USB Audio Device 1.0 standards.

Si instala el teléfono USB bajo Windows98SE/ME, necesitará confirmar unos pocos diálogos abiertos por el Wizard de instalación de Nuevo Hardware .

### *2.2 Instalar el ultimo software de SkypeTM*

El teléfono USB debe funcionar con Skype<sup>TM</sup> Rev. 1.0.0.100 y superior. Si su Skype<sup>TM</sup> es más antiguo, por favor, baje el ultimo software de Skype<sup>TM</sup> de http://www.skype.com.

### *2.3 Instalar el software del teléfono ATLANTIS LAND IP PHONE*

El software del teléfono Atlantis Land IP Phone es un software especial diseñado por Skype™, que permite al teléfono USB funcionar con Skype™.

La instalación es muy sencilla. Inserte el CD de instalacíon y ejecute el archivo setup IP\_Phone\_Setup.exe.

Si la instalación ha sido satisfactoria, el software del teléfono ATLANTIS LAND IP PHONE será automáticamente lanzada al reinicializar Windows .

Puede bajar la última versión del software de http://www.atlantis-land.com.

### *2.4 Lanzar el software de Skype y de el teléfonod ATLANTIS LAND IP PHONE*

Si ejecuta por primera vez el software del teléfono ATLANTIS LAND IP PHONE, Skype™ le mostrará la siguiente ventana:

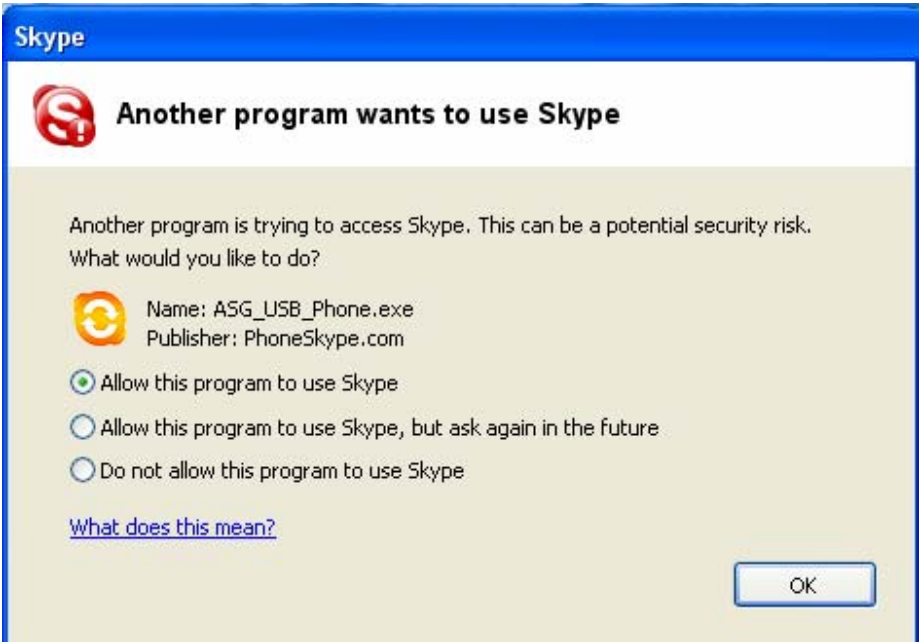

Seleccione la opción deseada de uso de Skype™ y pinche el botón OK . Skype™ está listo para ser usado con el teléfono USB .

## **3 Introducción al teclado**

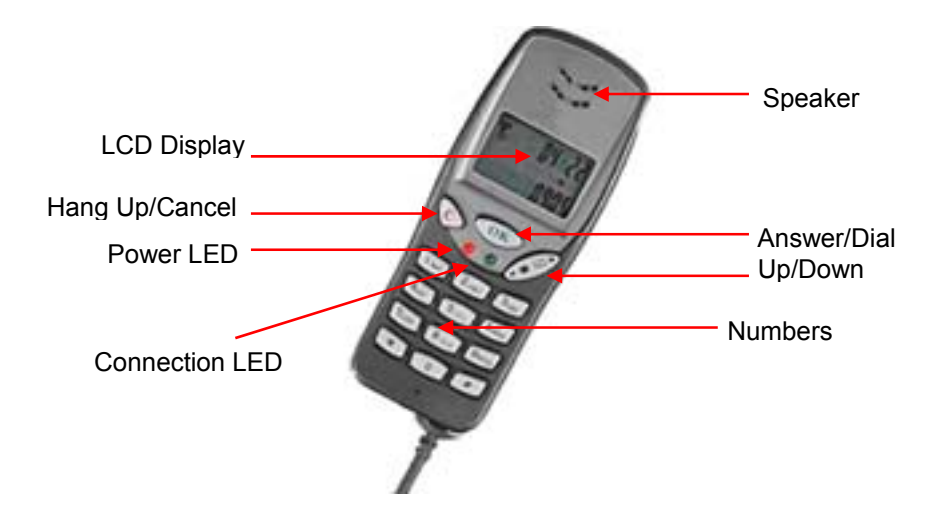

## **4 Preguntas y solución de problemas**

Para más informacion sobre preguntas y solución de problemas, por favor visite http://www.atlantis-land.com.

**Pregunta 1** Cuando oigo MP3 o CD audio, la música viene desde el telefono USB ¿Como tener la musica funcionando desde la tarjeta de sonido del PC ?

Despues de instalar el telefono USB , El dispositivo de audio cambiará en el sistema a "USB Audio

Device". Si el telefono USB esta conectado, oira el sonido desde el telefono USB aunque esta funcionando mp3 o CD audio. Oira la musica desde su altavoz, elegira desde el dispositivo de audio preferido de su PC. Por favor, siga las instrucciones

Empezar -> Settings -> Panel de Control -> Sonidos y Multimedia -> Audio

Cuando la correspondiente ventana aparezca compruebe que el dispositivo preferido para Playback y grabación es su tarjeta de sonido del PC.

#### **Pregunta 2** Puedo usar el teléfono con otras aplicaciones de software como MSN, Yahoo Message, Xten, Dialpad, MediaRing, Net2phone?

Si, por supuesto. El telefono USB es un dispositivo estandard de audio en Windows por lo tanto puede utilizar el telefono USB comoaudio input/output, y el telefono Atlantis Land IP Phone puede recibir el input desde el telefono USB y redirigirlo a la aplicación cuando Skype™ no esta corriendo. Pero el aviso de llamada entrante no funcionará con otras aplicaciones.

#### **Pregunta 3** Porque a veces oigo mi eco con medio segundo de retraso?

Ien el telefono USB, el altavoz y el microfono estan aislados para evitar el eco por lo tanto no hay eco por esta parte. Sin embargo si el interlocutor usa los altavoces del PC y un microfono usted puede oir su microfono. Si ambos utilizan el telefono USB de alta calidad sin eco, no habra nigun eco.

# **Support**

If you have any problems with the Atlantis Land IP Phone please consult this manual. If you continue to have problems you should contact the dealer where you bought this IP Phone. If you have any other questions you can contact the Atlantis Land company directly at the following address:

**Atlantis Land SpA Viale De Gasperi, 122 20017 Mazzo di Rho(MI) Tel: +39. 02.93906085, +39. 02.93907634(help desk) Fax: +39. 02.93906161** 

Email: info@atlantis-land.com or tecnici@atlantisland.com WWW: http://www.atlantis-land.com

**All brand and product names mentioned in this manual are trademarks and/or registered trademarks of their respective holders.** 

Free Manuals Download Website [http://myh66.com](http://myh66.com/) [http://usermanuals.us](http://usermanuals.us/) [http://www.somanuals.com](http://www.somanuals.com/) [http://www.4manuals.cc](http://www.4manuals.cc/) [http://www.manual-lib.com](http://www.manual-lib.com/) [http://www.404manual.com](http://www.404manual.com/) [http://www.luxmanual.com](http://www.luxmanual.com/) [http://aubethermostatmanual.com](http://aubethermostatmanual.com/) Golf course search by state [http://golfingnear.com](http://www.golfingnear.com/)

Email search by domain

[http://emailbydomain.com](http://emailbydomain.com/) Auto manuals search

[http://auto.somanuals.com](http://auto.somanuals.com/) TV manuals search

[http://tv.somanuals.com](http://tv.somanuals.com/)